## **BAB IV**

# **HASIL DAN PEMBAHASAN**

#### **4.1 Implementasi Database**

Pembuatan database dilakukan setelah penginstalan codigniter. Pembuatan database ni diperlukan untuk memasukan, menghapus, mengubah, memanipulasi, dan memperoleh data atau informasi seluruh konten yang ada di website pengajuan kredit nantinya.

| phpMuAdmin                              | Client WILLI . Distant loss in |        |                                                            |    |  |                         |                                          |                 |                                 | <b>COST</b> |
|-----------------------------------------|--------------------------------|--------|------------------------------------------------------------|----|--|-------------------------|------------------------------------------|-----------------|---------------------------------|-------------|
| 公面业 3 0 4                               | 56 Stucture (115 SQL)          |        | Search a Grary as Export in Import of Operations           |    |  | v: Prinkegen            |                                          |                 | Baston S. Everts = Triggen W.M. |             |
| <b>Racert Fourtes</b>                   |                                |        |                                                            |    |  |                         |                                          |                 |                                 |             |
|                                         | <b>Ellers</b>                  |        |                                                            |    |  |                         |                                          |                 |                                 |             |
| - Li New                                |                                |        |                                                            |    |  |                         |                                          |                 |                                 |             |
| information schema                      | Compring the word.             |        |                                                            |    |  |                         |                                          |                 |                                 |             |
| <b>Wedding</b>                          | Table.                         | Action | TRI MITRA DUTA                                             |    |  | air Type<br><b>Hows</b> | Calados                                  | <b>Size</b>     | Elemboad                        |             |
| $-1$ Key                                | data becker.<br>Ð              |        | R Control accounts in control games #1000 ODM              |    |  |                         | 12 Inning London Bonne 11                | 18.9 E18        |                                 |             |
| this saw below                          | $-$ Hats does                  |        | Those a major A fast Himst Billett Dire                    |    |  |                         | is realized trans Blane in               | 18.38 W.H.      |                                 |             |
| Le limit desa<br>in time kelanaran      | slate. Recomman<br>D.          | ÷      | El Brovia Lie Stratus le Samh, Schnat, El Ereny, El Dran   |    |  |                         | it; redews; tritial: BOsniv II           | 18.9 618        |                                 |             |
| HE HE BIG ABUSED                        | TT BMX (searche)               |        | Thome puttons a feast letter Wood Other                    |    |  |                         | At month attrest genear or               | 14, 9, 9, 18    |                                 |             |
| If it tra pendent                       | data persohne<br>ß             | ÷      | Street Storms it book Kinet Street Obs                     |    |  |                         | 17 InnsDB address general co             | 16.3.137        |                                 |             |
| H: 430 peoples                          | Vate jeroperat                 | ٠      | Those is literary a least \$21met million a few            |    |  |                         | U health uther sever in                  | 18.0 x18        |                                 |             |
| Hind Elda awaged                        | TT: data_potypes               | ÷      | Billywin SEBoxson it Stank Schniet BERW OD to              |    |  |                         | 1 INVESTIGATION CONTROL 17               | 18.018.18       |                                 |             |
| TEST RED BENNY                          | tists nurvey                   |        | Hywa > States a South School Minor a Don                   |    |  |                         | 12 HAUGH STERRE BENEFIT                  | 大三道 加油          |                                 |             |
| Hr. Jr. Esta usata<br>(4) or data (de)  | TT Vieta usafia                |        | Shrees Schedes & Samh Schnet Wilson Olling                 |    |  |                         | 12 Innuite Fibritis: BOsmit 11           | 16.0 kil        |                                 |             |
| He is then verbices.                    | T. ESS LINE                    |        | Done y States, a least plinet Blinty Dive                  |    |  |                         | as medit laws from as                    | 11.2.11         |                                 |             |
| <b>U.S. PIVROF</b>                      | rista verifikani<br>m          | ŵ      | Elfraver Littlewises in beach 34 tones Billroad Bill Cross |    |  |                         | to lavored Admini-BSixel 11              | $14 - 4'$ $1/3$ |                                 |             |
| a performance echemic<br>TE plumulation | 11 toldes                      | Sunt   |                                                            |    |  |                         | 183 InnoCfI ettimad general ci 192.4 KJB |                 | 88                              |             |
| <b>Highwat</b>                          | <b>L. Gekal</b>                |        | With swischer.                                             | Y. |  |                         |                                          |                 |                                 |             |
|                                         | da Ferri Alla Data dictionary  |        |                                                            |    |  |                         |                                          |                 |                                 |             |

Gambar 4.1 Tampilan Database

#### **4.2 Implementasi Aplikasi**

- 1. Halaman Admin
	- a. Halaman Login

Setiap kali seseorang yang akan menggunakan aplikasi ini, maka terlebih dahulu akan melakukan login dengan memasukan username dan password.

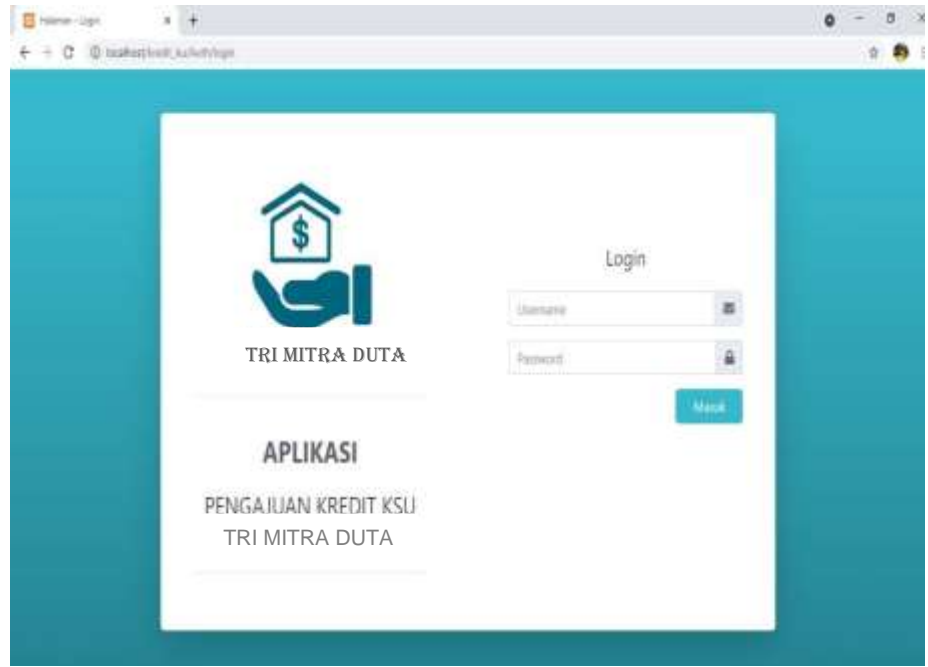

Gambar 4.2 Halaman Login

### b. Halaman Dashboard

Setelah melakukan *login* maka aplikasi akan memunculkan halaman dashboard dari aplikasi, pada halaman ini terdapat beberapa menu yang meliputi data master, verifikasi, laporan dan pengguna. Dan terdapat konten yang berisi jumlah data nasabah, data petugas, data pengajuan dan data verifikasi.

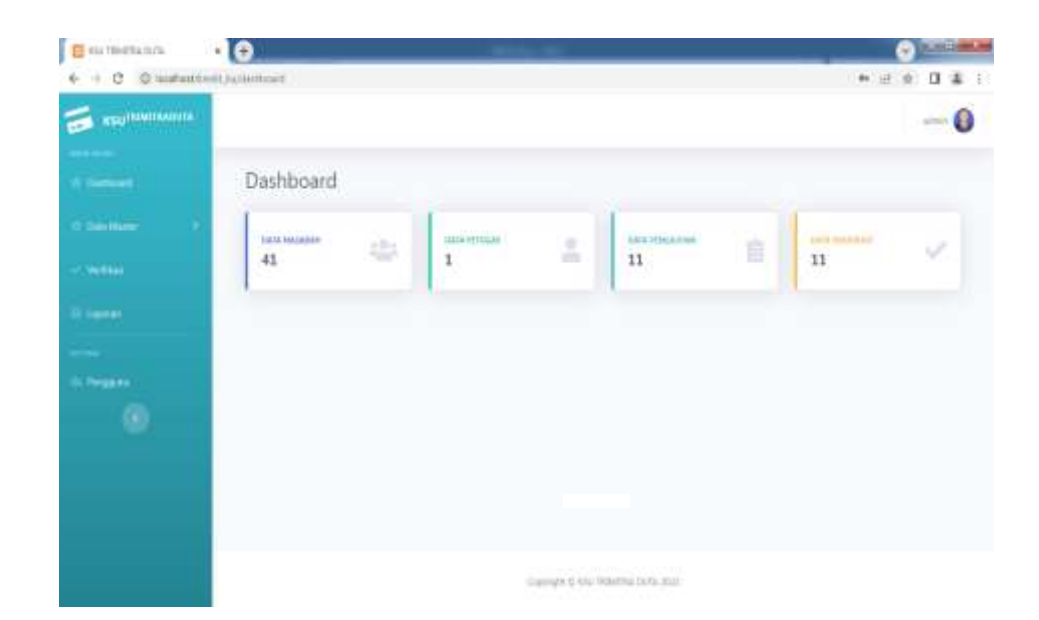

Gambar 4.3 Halaman Dashboard

- c. Data Master
	- 1) Data Nasabah

Pada halaman data nasabah terdapat tombol tambah data yang berfungsi untuk melakukan penambahan data nasabah kemudia terdapat tabel yang menampilkan data nasabah yang sudah di input, kemudian ada tombol view yang berfungsi untuk menampilkan keseluruhan data nasabah perorangan, lalu terdapat tombol edit untuk melakukan perubahan data nasabah dan terdapat tobol hapus untuk untuk menghapus data nasabah.

| <b>S</b> cutteriums                     | 48           |                          |              |                                                             |                      |                    |                     |
|-----------------------------------------|--------------|--------------------------|--------------|-------------------------------------------------------------|----------------------|--------------------|---------------------|
| C testestive is result<br>$\triangle$ C |              |                          |              |                                                             |                      | ÷                  | $\mathbf{u}$<br>集 : |
| It Datesman                             | Data Nasabah |                          |              |                                                             |                      | <b>Small</b> Odd 1 |                     |
| <b>Data Waller</b>                      |              | Size (p) 4 locates       |              |                                                             | Sorch!)              |                    |                     |
| $\sim$                                  |              | No. <sup>1</sup> Gardner | <b>Name:</b> | <b>Alamak</b>                                               | <b>Kink Pingguns</b> | Abi                |                     |
| <b>Lease</b>                            | л            |                          | midsh        | theman legare<br>Depa north!<br><b>Domesticians</b>         | 19821065147          | 000                |                     |
| <b>Tempora</b><br>o                     | x            |                          | intari       | <b>Talleten</b><br>Deal service<br><b>Laternation helph</b> | 179525000144         | 000                |                     |
|                                         | ä            |                          | ni-          | Gebrger:<br>Drivulentwigen<br><b>December formal</b>        | (1972) 2011 141      | 000                |                     |
|                                         | ×            |                          | April 7      | him-<br>Dina rance.<br><b>Cromitan patentes</b>             | USEPANIA             | 000                |                     |
|                                         | ð.           |                          | <b>Build</b> | <b>Itibizian</b><br><b>Dina Vissbrigan</b>                  | USB25065341          | 000                |                     |

Gambar 4.4 Halaman Data Nasabah

2) Data Petugas

Sama dengan halaman data nasabah pada halaman data petugas terdapat empat tombol dan satu tabel. Pertama tombol tambah data yang berfungsi untuk menambah data petugas, kedua tabel data petugas yang berfungsi untuk menampilkan data petugas yang tersimpan dalam database, ketiga terdapat tombol view untuk menampilkan detail dari data petugas, yang empat terdapat tombol edit yang berfungsi untuk melakukan perubahan data dan yang kelima terdapat tombol hapus yang berfngsi untuk melakukan penghapusan data petugas.

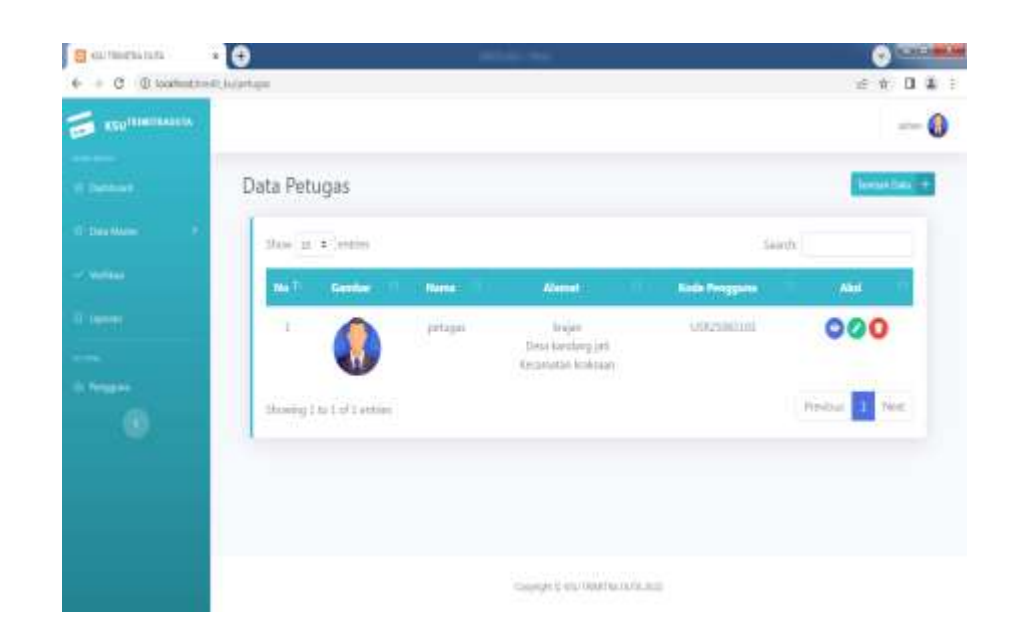

Gambar 4.5 Halaman Data Petugas

3) Data Kecamatan

Didalam data master terdapat halaman data kecamatan yang dapat melakukan penyimpanan data, pengeditan data, penghapusan data dan membaca data dari *database.*

| <b>KOJ RIMTANINA</b><br>$\overline{\phantom{a}}$ |                           |                      |                    |                   |
|--------------------------------------------------|---------------------------|----------------------|--------------------|-------------------|
|                                                  |                           |                      |                    |                   |
| Without N                                        | Data kecamatan            |                      |                    | lareacting +      |
| <b>C. Daily Harry</b>                            | State in a letter         |                      |                    | taxety            |
| <b>C. Victoria</b>                               | He To                     | <b>None Secondar</b> | <b>Extermigant</b> | Akst              |
| <b>B</b> General                                 | 11                        | pinini               | (first itis)       | 90                |
| <b>Ik Prigans</b>                                | Ï                         | <b>Jap</b>           | (Tidot #16)        | 90                |
| ۰                                                | ×                         | pijastan             | (Tidad affect      | 90                |
|                                                  |                           | tendo                | maxim.             | 90                |
|                                                  | t.                        | kolone               | (Tidok alla)       | 90                |
|                                                  | Showng I to 5 of J ectres |                      |                    | $t = 1.0$<br>Not. |

Gambar 4.6 Halaman Data Kecamatan

4) Halaman Data Desa

Yang terakhir terdapat data desa yang dapat melakukan kegiatan seperti meyimpan, mengedit, menghapus dan membaca data dari dalam *database.*

| <b>B</b> externance     | 58                              |                    |                                      |                  | CHIEF    |
|-------------------------|---------------------------------|--------------------|--------------------------------------|------------------|----------|
|                         |                                 |                    |                                      | 近读               | 0 1 1 1  |
| <b>COURWINDING</b>      |                                 |                    |                                      |                  | q<br>- 0 |
|                         |                                 |                    |                                      |                  |          |
| <b><i>A CHANNEL</i></b> | Data desa                       |                    |                                      | <b>Semilitar</b> |          |
| O San Hume              | $ {\rm{flow}}  \geq 4$ (stille) |                    |                                      | Search!          |          |
| C. William              | Ne <sup>1</sup>                 | <b>Nama data</b>   | <b>Kelmangan</b>                     | Atol             |          |
| <b>Green</b>            | -4                              | saksteris:         | Grin Additi                          | 90               |          |
| <b>Chegans</b>          | X.                              | <b>TomMrg Jett</b> | (Tidat (800)                         | 90               |          |
| 9                       | w                               | miehas.            | TRINK-INSO                           | 90               |          |
|                         |                                 | cover              | prider about                         | 90               |          |
|                         | x                               | serna'<br>116      | $\left\langle 7000\right\rangle 000$ | 90               |          |
|                         | $\mathbbm{R}$                   | intings.           | Oblik alout                          | 90               |          |
|                         | J,                              | proping            | (Tolch zh) ()                        | 90               |          |
|                         |                                 | PIL - TV           | and it as it.                        | and and          |          |

Gambar 4.7 Halaman Data Desa

### d. Verifikasi

Halaman verifikasi data hanya terdapat pada user admin pada halaman tersebut terdapat tabel yang menampilkan data hasil survey yang akan dilakukan verifikasi untuk menyetujui pengajuan kredit yang dilakukan oleh nasabah. Terdapat dua tombol dan dan 1 tabel yaitu yang pertama tombol edit yang dilakuan untuk melakukan perubahan data hasil verifikasi, kemudian terdapat tombol hapus untuk melakukan penghapusan data hasil verifikasi dan kemudian terdapat tabel data hasil verifikasi yang menampilkan data hasil verifikasi.

| <b>E</b> summars                   | П 0                     |                                |               |                   |                   | $\mathbf{v}$ | $-10 - 1 -$ |  |
|------------------------------------|-------------------------|--------------------------------|---------------|-------------------|-------------------|--------------|-------------|--|
| $+$ $C$ $0$ lookestimit luiverties |                         |                                |               |                   |                   | 巨食           | 日本 1        |  |
|                                    |                         | Data Hasil Verifikasi          |               |                   |                   |              |             |  |
|                                    | $5\pi\pi$ to $1$ extern |                                |               |                   | Swedni            |              |             |  |
|                                    | No.5.                   | <b>Pengajuan Yang Diterima</b> | Burrys        | Tetal             | status            | Action       |             |  |
|                                    | - 1                     | Pp. 100.00/1000                | 坛             | Fax: 3/25.000.000 | <b>Local</b>      | 00           |             |  |
|                                    | a                       | Rp. 64/202000                  | 压             | Rp. 67,200,000    | $500\,\mathrm{m}$ | 00           |             |  |
|                                    | $\times 3$              | Rp. 70.000.000                 | 15            | Rp. 73,500,000    | Stimal.           | 00           |             |  |
|                                    | 78                      | Rp. 65.000.000                 | 围             | Rp. 66.293.000    | Stimul            | 00           |             |  |
|                                    | 55                      | fg. 25.000.000                 | 压             | fg. 36.250.000    | Sting             | 00           |             |  |
|                                    | h<br>16                 | *p. IREMOOR-                   | 压             | \$p.18.930,000    | Sind.             | 00           |             |  |
|                                    | $^{17}$                 | lp. 15.000.000                 | 強             | 8p. 15.750.000    | Sting             | 00           |             |  |
|                                    | $\exists$               | Rp. 153901000                  | 铄             | Rp. 15.750,000    | Silma 1           | 00           |             |  |
|                                    | $\pm 1$                 | By EANAWEE                     | $\frac{1}{2}$ | By E-School       | Falsey            | ። ።          |             |  |

Gambar 4.8 Halaman Data Verifikasi

### e. Laporan

Pada halaman laporan terdapat sebuah dropdown yang berfungsi untuk melakukan filter laporan perhari, perbulan dan pertahun. Kemudian terdapat tombol tampil untuk menampilkan data pengajuan kredit sesuai dengan filter yang sudah dipilih, lalu tombol reset yang berfungsi untuk merefresh halaman dan kemudian terdapat tombol cetak pdf yang berfungsi untuk melakukan eksport data kedalam berntuk pdf sesuai dengan filter yang dipilih atau tanpa filter. Terdapat tabel laporan yang berfungsi untuk menampilkan semua data hasil pengajuan kredit nasabah.

| <b>CONTRACTOR</b>      | 16              |                             |                              |                 |                             |              |                           |               |   |              |
|------------------------|-----------------|-----------------------------|------------------------------|-----------------|-----------------------------|--------------|---------------------------|---------------|---|--------------|
| C C isolatinit is some |                 |                             |                              |                 |                             |              |                           | 日注            | o | $\mathbb{Z}$ |
| <b>Detroit</b>         | Film forduption |                             |                              |                 |                             |              |                           |               |   |              |
| 0. Day Water           | <b>JEB</b>      |                             | ÷                            |                 |                             |              |                           |               |   |              |
| <b>Service</b>         |                 |                             | Territon Chevriller Billiams |                 |                             |              |                           |               |   |              |
| $\frac{1}{2}$ terms.   |                 |                             |                              |                 | Semua Data Pengajuan Kredit |              |                           |               |   |              |
|                        |                 |                             |                              |                 |                             |              |                           |               |   |              |
| <b>Angel</b>           |                 |                             | <b>Name</b>                  | <b>Jumbié</b>   | <b>Austal: Perrosium</b>    |              |                           | <b>Bergha</b> |   |              |
| œ.                     | HO.             | Tenggal                     | Perssions                    | Pengapuan:      | Directman                   | <b>Banga</b> | Tetal Bredit              | Wiekste       |   |              |
|                        | t.              | 詳細<br>2022                  | Arbaya<br>20 C               | Fp. 30,000,000  | Ap. 10 000 000              | Th.          | Ap. 10:500.000            | 10 hours      |   |              |
|                        | r               | 25-86-<br>33/3              | Halmini                      | Fts. 25.045.000 | $\lambda_2=000000$          | 18.17        | Ap. 36734.000             | $-48.6$ data  |   |              |
|                        | ñ.              | $27 - 16 -$<br><b>Statz</b> | Hettons                      | ftp 5,000,000   | 80.700000                   | 5%           | Rp. 1.250.000             | 129.60        |   |              |
|                        | (1)             | 29-16-<br>307               | ties.                        | Fax 11.000.000  | As 15,000,000               | $\pm \infty$ | Au 15791000               | 40 Balan      |   |              |
|                        |                 | 127-18-                     | <b>Bert</b>                  |                 |                             |              | . She is farmers . Linker |               |   |              |

Gambar 4.9 Halaman Laporan

### f. Pengguna

Pada halaman pengguna admin dapat melakukan kegiatan seperti meyimpan data pengguna kedalam *database*, menampilkan data pengguna pada tabel dari *database*, mengedit data pengguna dari *database* dan menghapus data pengguna dari dalam *database*.

| <b>B</b> m/fediulids               | no         |                                                      |                       |                        |                               |              | $\bullet$ $\bullet$ $\bullet$ |
|------------------------------------|------------|------------------------------------------------------|-----------------------|------------------------|-------------------------------|--------------|-------------------------------|
| 0 0 C G bashuthad labor            |            |                                                      |                       |                        |                               |              | 进来。<br>0.41                   |
| <b>STATISTICS</b><br><b>Select</b> | Data user  |                                                      |                       |                        |                               |              | <b>Tarikit Side 19</b>        |
| <b>Jack Maree</b>                  |            | How it + outes                                       |                       |                        |                               | Search:      |                               |
| $\frac{1}{2}$                      | <b>May</b> | <b>Kode User</b>                                     | Usernanes             | <b>Numa Penggunu</b>   | Abreat                        | <b>Tayed</b> | Aksi                          |
| <b>Lemma</b>                       |            | USDSDELLAT                                           | riskih                | maidi                  | during leases.                | Natation     | 90                            |
|                                    | ä          | UP55061166<br>----                                   | <b>TATJA</b><br>0.050 | 3.416                  | 100mm                         | Priggs       | 90                            |
| <b>The State</b>                   | ×          | (29125003) #4                                        | $(1 - 1)$<br>kind.    | 78.27<br><b>Simula</b> | ident.                        | Norton       | oo                            |
| ۰                                  | ٠          | 030506343                                            | ska-                  | Pt.                    | Teleper                       | Natisfiah    | 90                            |
|                                    | ×          | UST25M3142<br>Sentist.                               | 59.9                  | Agus                   | Sam.                          | Nenetiaty    | 90                            |
|                                    | ж          | <b>URZGED45</b>                                      | inst                  | kist                   | tohesay                       | Malabirty    | 90                            |
|                                    | Ť          | USEnomid                                             | partit.               | Turli                  | <b>Next</b> er                | Norshah      | 90                            |
|                                    | W          | <b>COLORED TO AN ART OF THE</b><br><b>USUNDATION</b> | old of                | 344                    | <b>TOTAL</b><br><b>Silver</b> | Newton       | 90                            |
|                                    | 30         | CUSTOMATIN                                           | <b>Alta</b>           | <b>Janis</b>           | <b>Billion</b>                | <b>Hotel</b> | മര                            |

Gambar 4.10 Halaman Data User

- 2. Halaman Petugas
	- a. Halaman Dashboard

Pada halaman ini terdapat beberapa menu yang meliputi dasboard dan survey. Dan terdapat konten yang berisi jumlah data nasabah, data petugas, data pengajuan dan data verifikasi.

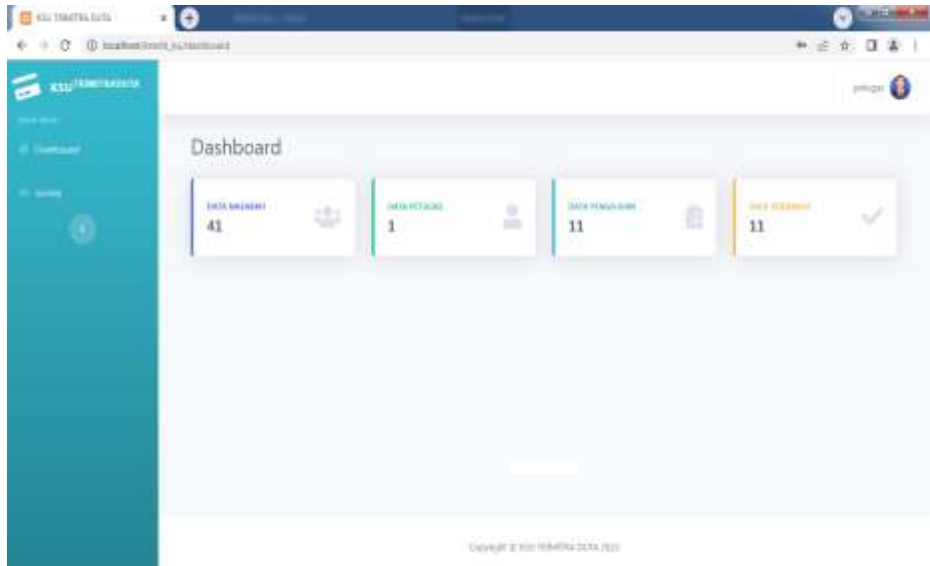

Gambar 4.11 Halaman Dashboard Petugas

b. Halaman Survey

Halaman survey hanya dapat diakses oleh petugas dan dapat melakukan kegiatan seperti melakukan survey pada nasabah yang sudah melakukan pengajuan kredit, kemudian petugas menyerahkan dokumen hasil survey kepada admin. Hanya terdapat tabel dan tombol hapus dengan tabel yang berfungsi untuk menampilkan data hasil survey dan kemudian tombol hapus yang berfungsi untuk melakukan hapus atau menolak survey yang diajukkan oleh nabah.

| $\Omega$<br>溪 | 2.2           |                            |                  |                                           |                |                           |                                         | + C Disabattive listens |
|---------------|---------------|----------------------------|------------------|-------------------------------------------|----------------|---------------------------|-----------------------------------------|-------------------------|
|               |               |                            |                  |                                           |                |                           | Data Hasil Survey                       |                         |
|               |               | Search)                    |                  |                                           |                |                           | free in a main                          |                         |
|               | <b>Action</b> | <b>Tetal</b><br>Krazis     | Batter           | <b>Junkit Perganan</b><br><b>Citation</b> | <b>Tallet:</b> | <b>Ambie</b><br>Pengajuan | <b>Niema</b><br><b>Pumphase</b>         | <b>He</b> T             |
|               | ο             | 79<br>Set Ancuires         | 15.              | Na. 100/00/210                            | Disning        | Ru. 112000000             | madah.                                  | Þ                       |
|               | o             | Fig.<br>10500.000          | 1/6              | F(i-33-000.000                            | District       | Rp. 10.000.000            | <b>Williams</b>                         | E.                      |
|               |               | 厚.<br>36756000             | 38<br><b>COL</b> | Fp. 35.881.007                            | Disning        | Ap 25,000,000             | turnis                                  | 11<br>o n               |
|               | o             | N: 5,250,000               | I/L              | Fax: 5.0010,000                           | District       | Rp. 5.900.000             | Hartister                               | ÷                       |
|               | o             | ALC:<br>No.,<br>11/190.000 | 5%               | Pp. 11/00/200<br><b>Maritime</b>          | Olimité        | the University            | <b>Side</b><br>$\sim$                   | Ł                       |
|               | o             | Fig.<br>15,750,000         | 16               | Fat. 11,000,000                           | Disning        | Ha. 11,000,000            | Pardi.                                  | OB.                     |
|               |               | Púi                        | 25%              | Fp. 18 886 800                            | Drawing        | 8p.20000389               | $\langle \hat{r}_1(\mathbf{r}) \rangle$ | $\Gamma$                |

Gambar 4.12 Halaman Data Survey

### 3. Halaman Nasabah

### a. Halaman Dashboard

Pada halaman ini terdapat beberapa menu yang meliputi dasboard dan pengajuan. Dan terdapat konten yang berisi jumlah data nasabah, data petugas, data pengajuan dan data verifikasi.

| <b>B</b> commission                | -10                                            |                         |                               | $\rightarrow$<br>- 1<br>o     |
|------------------------------------|------------------------------------------------|-------------------------|-------------------------------|-------------------------------|
| + C @ loaked built sultaneout<br>÷ |                                                |                         |                               | 井 壬 丘 日 富 三                   |
| <b>Kill Limited Co.</b><br>э       |                                                |                         |                               | $-0$                          |
|                                    |                                                |                         |                               |                               |
| <b>Commercial</b>                  | Dashboard                                      |                         |                               |                               |
| <b>Depart</b>                      |                                                |                         |                               |                               |
| $\blacklozenge$                    | $\frac{1}{2}$<br><b>ENETA EMERGINE :</b><br>41 | (MOLFEFICAL)<br>å,<br>1 | <b>MOLFOGATION</b><br>ß<br>11 | <b>DAY GELDING</b><br>√<br>11 |
|                                    |                                                |                         |                               |                               |
|                                    |                                                |                         |                               |                               |
|                                    |                                                |                         |                               |                               |
|                                    |                                                |                         |                               |                               |
|                                    |                                                |                         |                               |                               |
|                                    |                                                |                         |                               |                               |
|                                    |                                                |                         |                               |                               |
|                                    |                                                |                         |                               |                               |
|                                    |                                                |                         |                               |                               |
|                                    |                                                |                         | DENTROYMENTO AN               |                               |

Gambar 4.13 Halaman Dashboard Nasabah

b. Pengajuan

Halaman pengajuan dapat diakses oleh nasabah yang akan melakukan pengajuan kredit. Pada halaman pengajuan kredit nasabah dapat mengisi biodata diri, data usaha dan data pengajuan jika ingin melakukan pengajuan kredit.

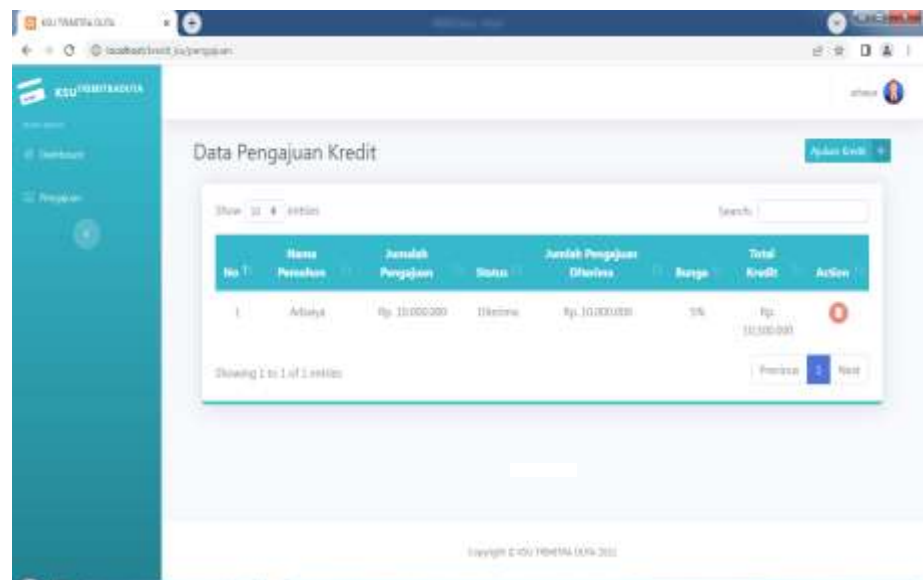

Gambar 4.14 Halaman Data Pengajuan

### **4.3 Uji Coba**

Dari hasil pengujian sistem yang dilakukan oleh peneliti untuk kepentingan dalam menyelesaikan permasalahan yang ada di ksu Trimitra Duta dan pengujian sistem dilakukan pada table dibawah sebagai berikut:

# 1. Pengujian Internal

a. Admin

# Tabel 4.1 Pengujian Internal Admin

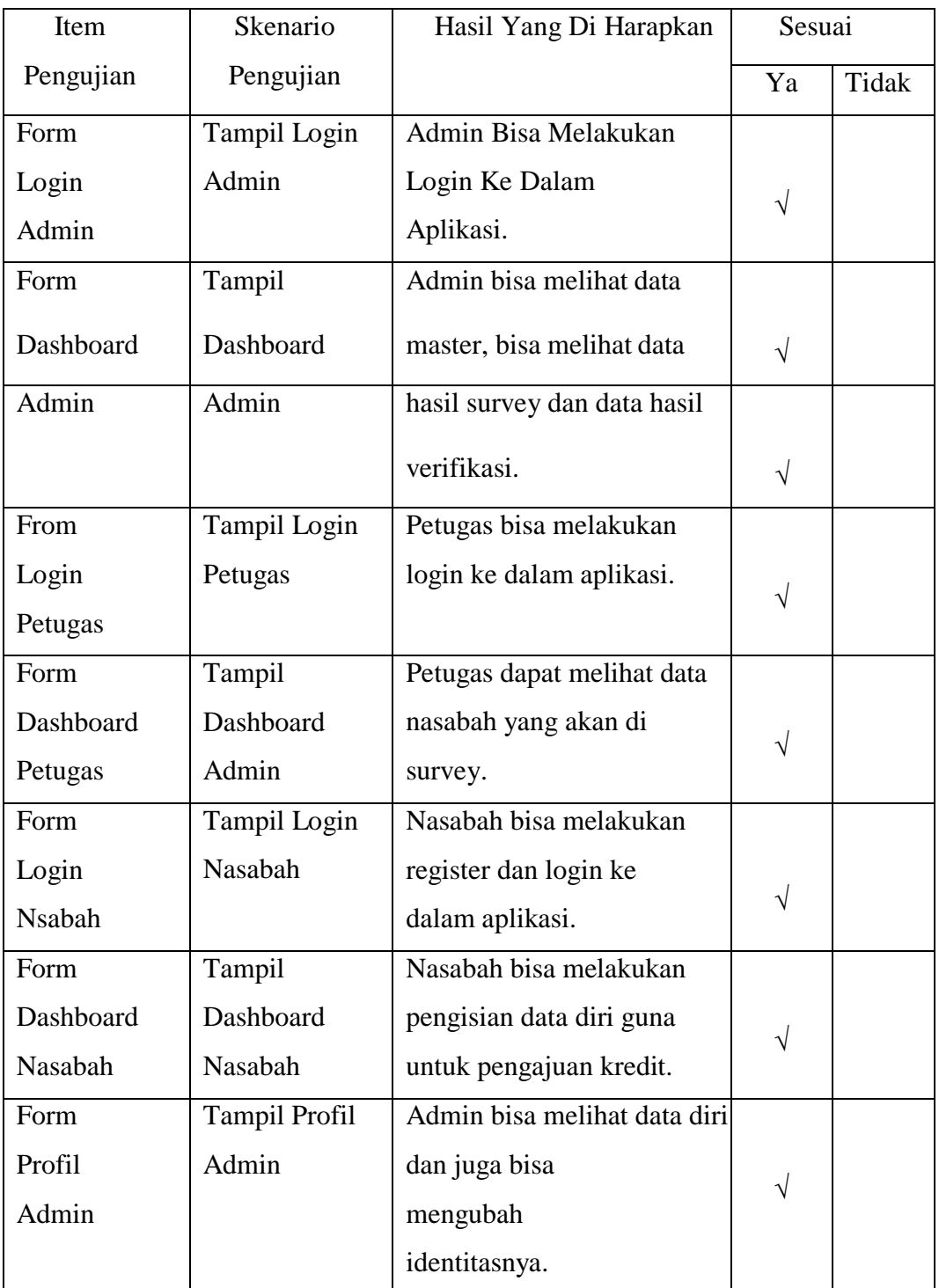

## b. Petugas

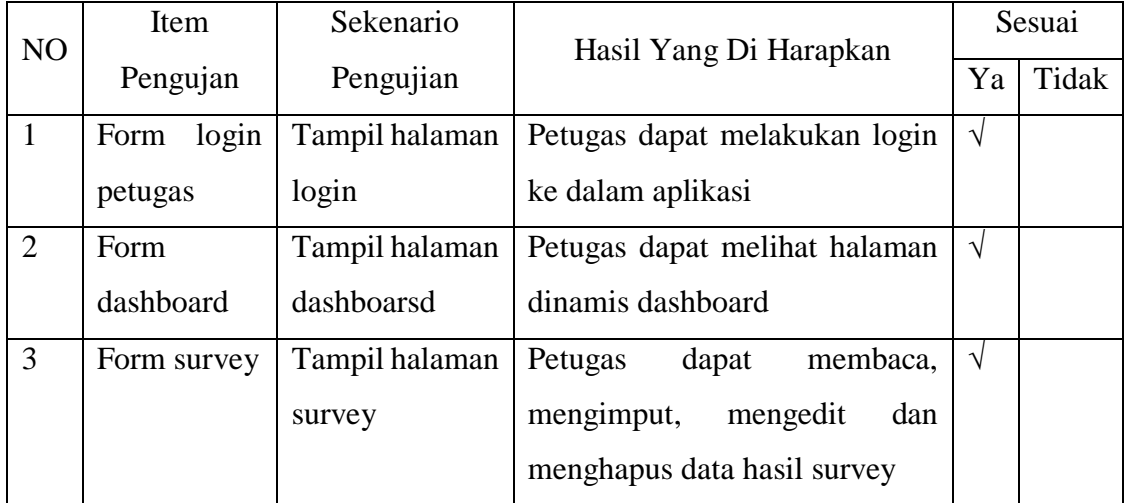

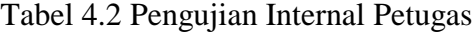

c. Nasabah

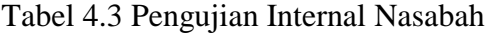

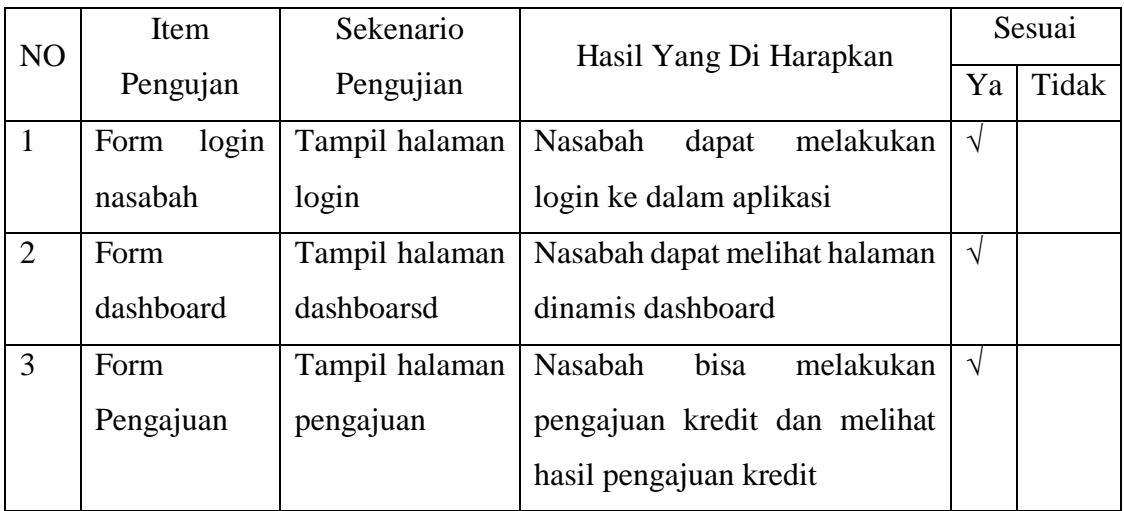

# 2. Pengujian Eksternal

# Tabel 4.4 Pengujian Eksternal

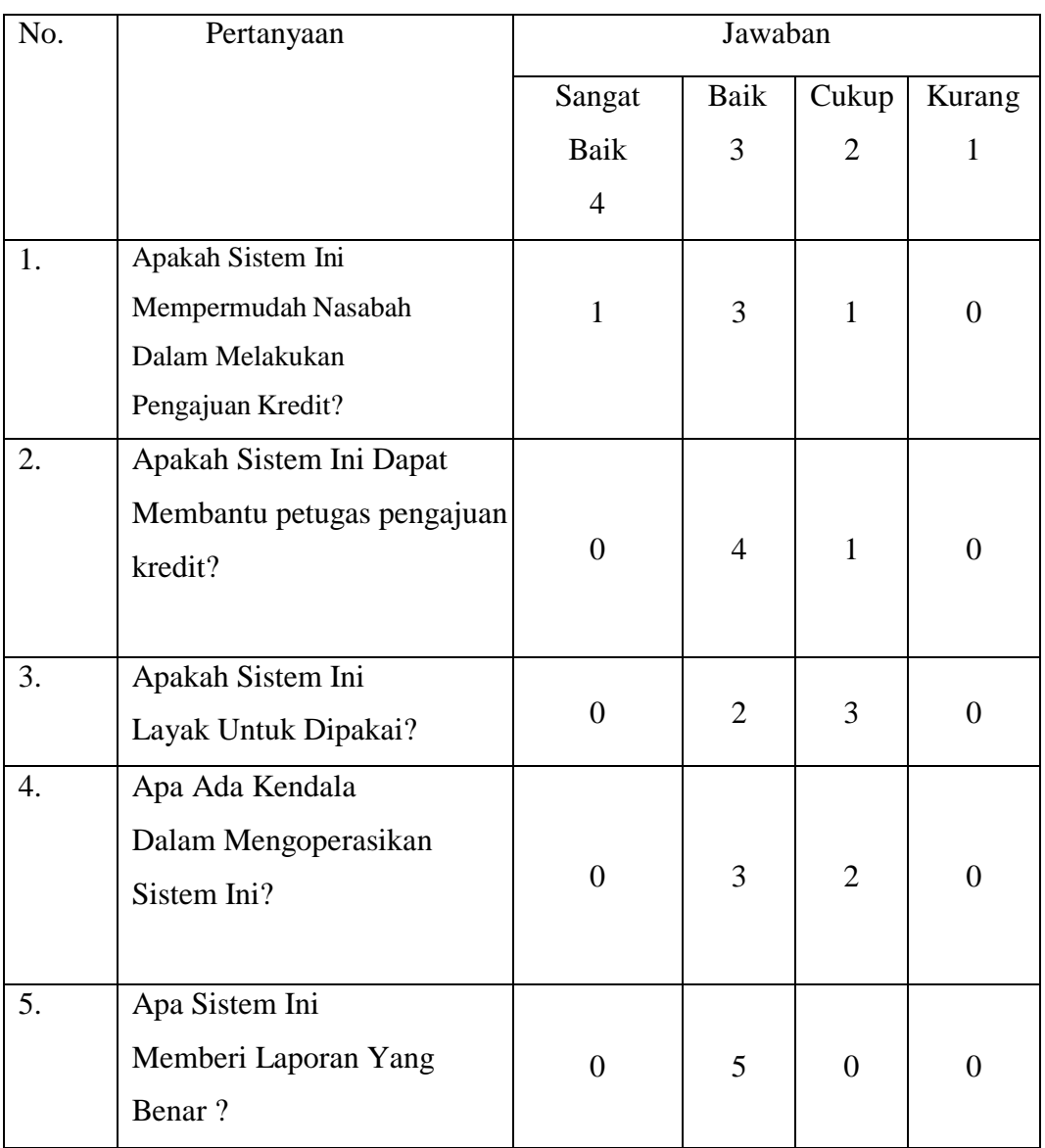

### 3. Kuesioner

### Tabel 4.5 Tabel Hasil Kuesioner

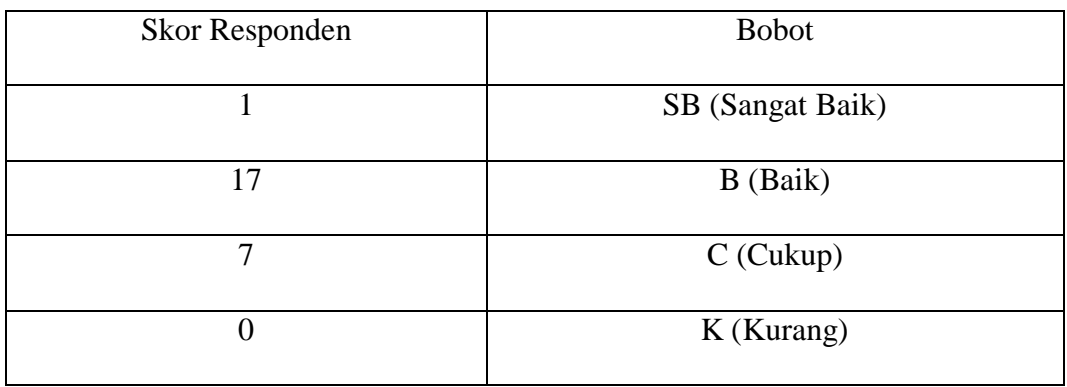

### 4. Bobot Nilai

Tabel 4.6 Bobot Nilai

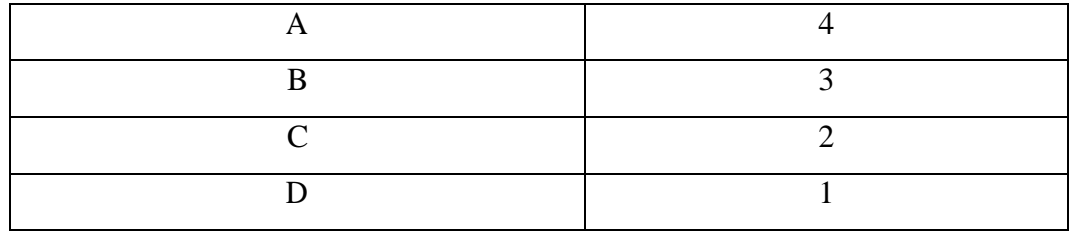

### 5. Persentase Nilai

Tabel 4.7 Persentase Nilai

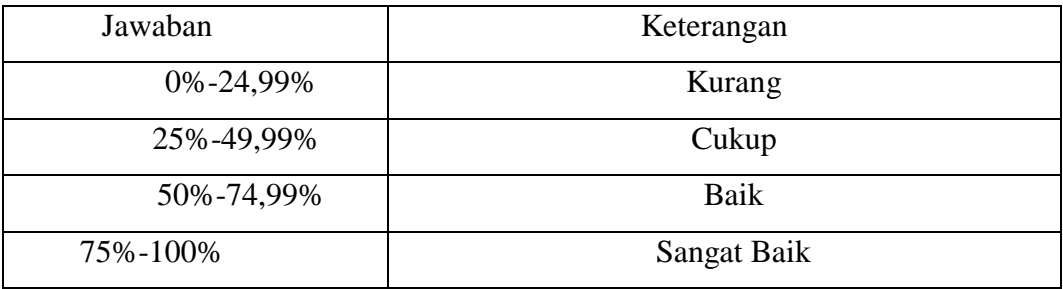

Dari data yang didapatkan diatas kemudian diolah dengan cara mengalikan setiap point jawaban dengan bobot yang sudah ditentukan degan tabel bobot nilai. Maka hasil perhitungan jawaban responden sebagai berikut :

- 1. Responden yang menjawab Sangat baik  $(4) = 1 \times 4 = 4$
- 2. Responden yang menjawab Baik  $(3) = 17 \times 3 = 51$
- 3. Responden yang menjawab Cukup  $(2) = 7 \times 2 = 14$
- 4. Responden yang menjawab kurang  $(1) = 0$  x  $1 = 0$ Total Skor =  $4 + 51 + 14 + 0 = 69$

Untuk mendapatkan hasil interpretasi, harus diketahui dulu skor tertinggi (X) dan angka terendah (Y) untuk item penilaian dengan rumus sebagai berikut:

Y = Skor tertinggi x jumlah responden (Angka Tertinggi 4)

 $X =$  Skor terendah x jumlah responden (Angka Terendah 1)

Jumlah skor tertinggi untuk item SANGAT BAIK ialah 4 x  $25 =$ 100, Sedangkan item KURANG ialah 1 x 25 = 25. Jadi, jika total skor responden di peroleh angka 75, maka penilaian interprestasi responden terhadap aplikasi tersebut adalah hasil nilai yang dihasilkan dengan menggunakan rumus index %.

Rumus index  $% = Total Skor/Y$  x 100 Maka penyelesaian akhir :

 $=$  Total Skor / Y x 100 = 69 / 75 x 100 = 92% Kategori SANGAT BAIK Dari hasil diatas maka di simpulkan bahwa aplikasi **SANGAT BAIK** untuk digunakan.

6. Perawatan

Setelah tahap pengujian selesai, tahap selanjutnya melakukan perawatan terhadap perangkat lunak yang sudah dibuat yaitu aplikasi pengajuan kredit di KSU Trimitra Duta menggunakan web. Tahap perawatan ini mencakup koreksi dari berbagai error yang ditemukan pada tahap sebelumnya atau pengembangan untuk kemajuan aplikasi yang lebih baik lagi.

#### **4.4 Pembahasan**

Aplikasi pengajuan kredit berbasis web di KSU Trimitra Duta Kraksaan bertujuan untuk memudahkan nasabah dalam melakukan pengajuan kredit, menghindari pemotongan dana pinjaman yang dilakukan oleh petugas tanpa sepengetahuan pihak KSU dan nasabah, mengurangi berkas fisik yang ada di KSU Trimitra Duta Kraksaan.

Aplikasi pengajuan kredit berbasis web di KSU Trimitra Duta Kraksaan telah dilakukan proses pengujian. Pengujian pada sistem menggunakan metode *Internal testing* dan *eksternal testing*, dimana penggunaan metode internal testing dilakukan untuk mencoba menu atau fitur-fitur yang ada pada aplikasi, dengan cara menggunakan quesioner yang diberikan kepada admin, petugas dan nasabah.

Pada tabel pengujian *eksternal* terdapat jawaban yang berbeda – beda, untuk pertanyaan dengan jawaban baik terbanyak terdapat pada pertanyaan kelima tentang pelaporan yang menunjuakan keaslian dari hasil pengajuan kredit yang dilakukan oleh nasabah, kemudian untuk pertanyaan tentang kelayakan aplikasi

masih terdapat tiga jawaban yang menyatakan cukup dikarenakan minimnya informasi tentang tatacara melakukan pengajuan kredit secara online.

Pengujian dan perhitungan data hasil quesioner terhadapat aplikasi menghasilkan persentase skor yang dapat dijadikan acuan untuk mengetahui tingkat kepuasan pengguna. Adapun hasil yang didapatkan memperoleh persentase 92% yang mana menunjukan bahwa aplkasi ini termasuk kedalam kategori sangat baik dan sangat layak untuk digunakan oleh koperasi KSU Trimitra Duta Kraksaan dalam mengganti sistem lama dengan sistem baru yang telah dirancang.